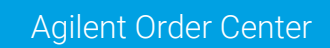

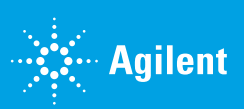

## How to Redeem Multi-use Quotes

1. Log into your Agilent.com account and select Dashboard or Quotes.

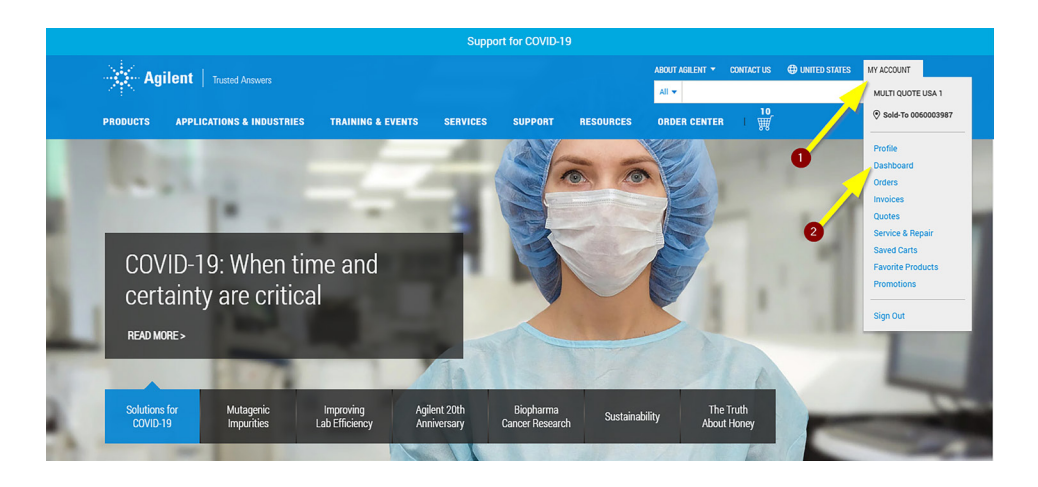

2. Select Quotes, then click Buy on the quote.

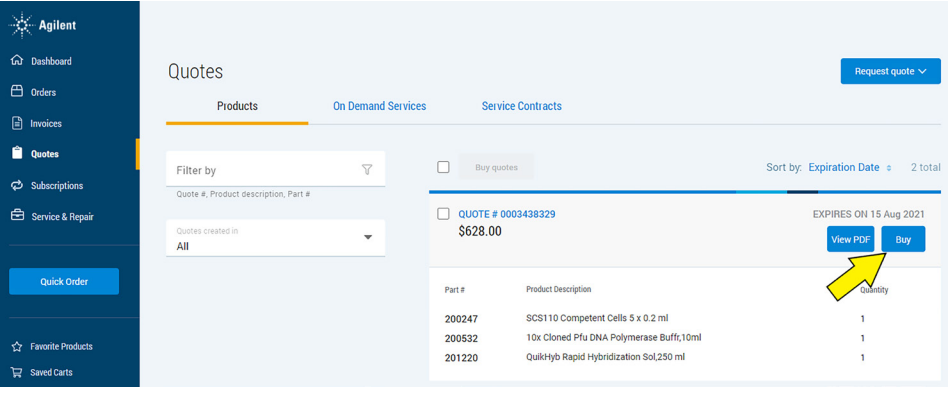

3. Your order will be passed to checkout, where you can edit quantities per line item as necessary.

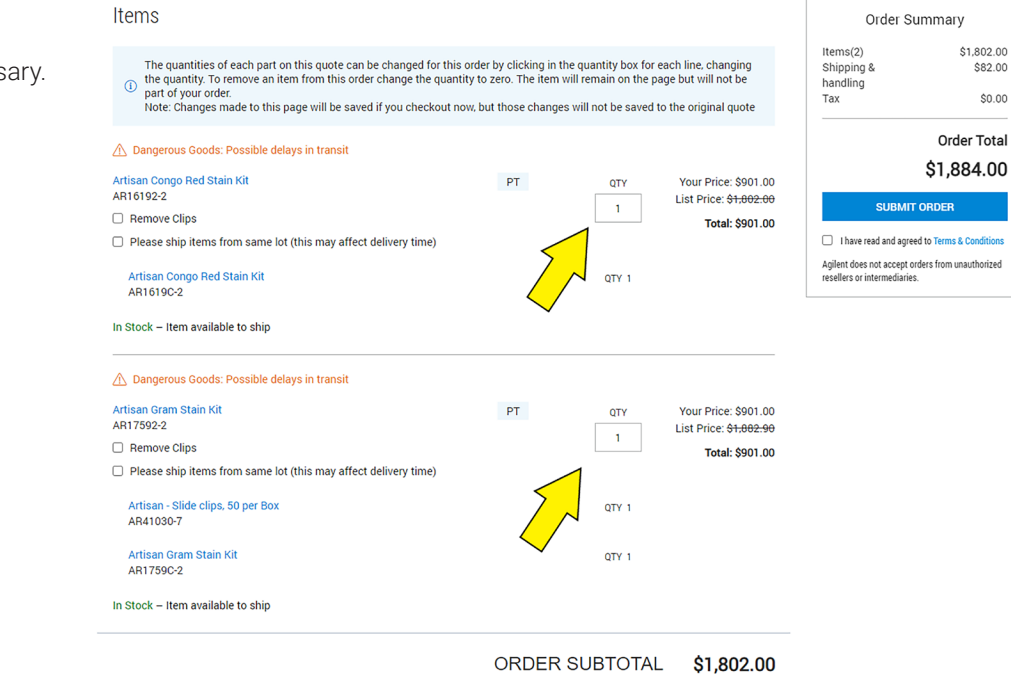

- 4. Order totals will be updated in real-time based on any quantity changes you made. The quantities will maintain the quoted discount rate per line item.
- 5. When you are ready, review the terms and conditions, check the box, click SUBMIT ORDER to begin order processing.

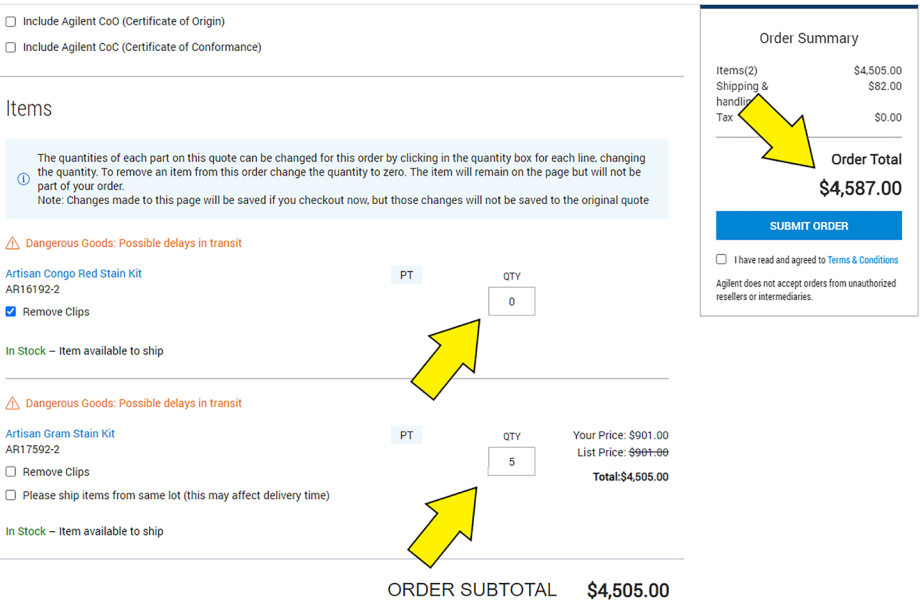

## www.agilent.com

**For Research Use Only. Not for use in diagnostic procedures.** PR7000-3029

This information is subject to change without notice.

© Agilent Technologies, Inc. 2021 Published in the USA, September 5, 2021 5994-3940EN

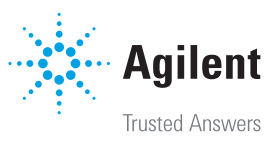